In order to get quick access to the RSQ911 survey site, please perform the following easy steps:

1. Open Safari on your iPhone /iPodTouch device to "[https://www.rsq911solutions.com/feedback](https://www.rsq911solutions.com/feedback.php)" and tap the "+" sign at the bottom of the screen

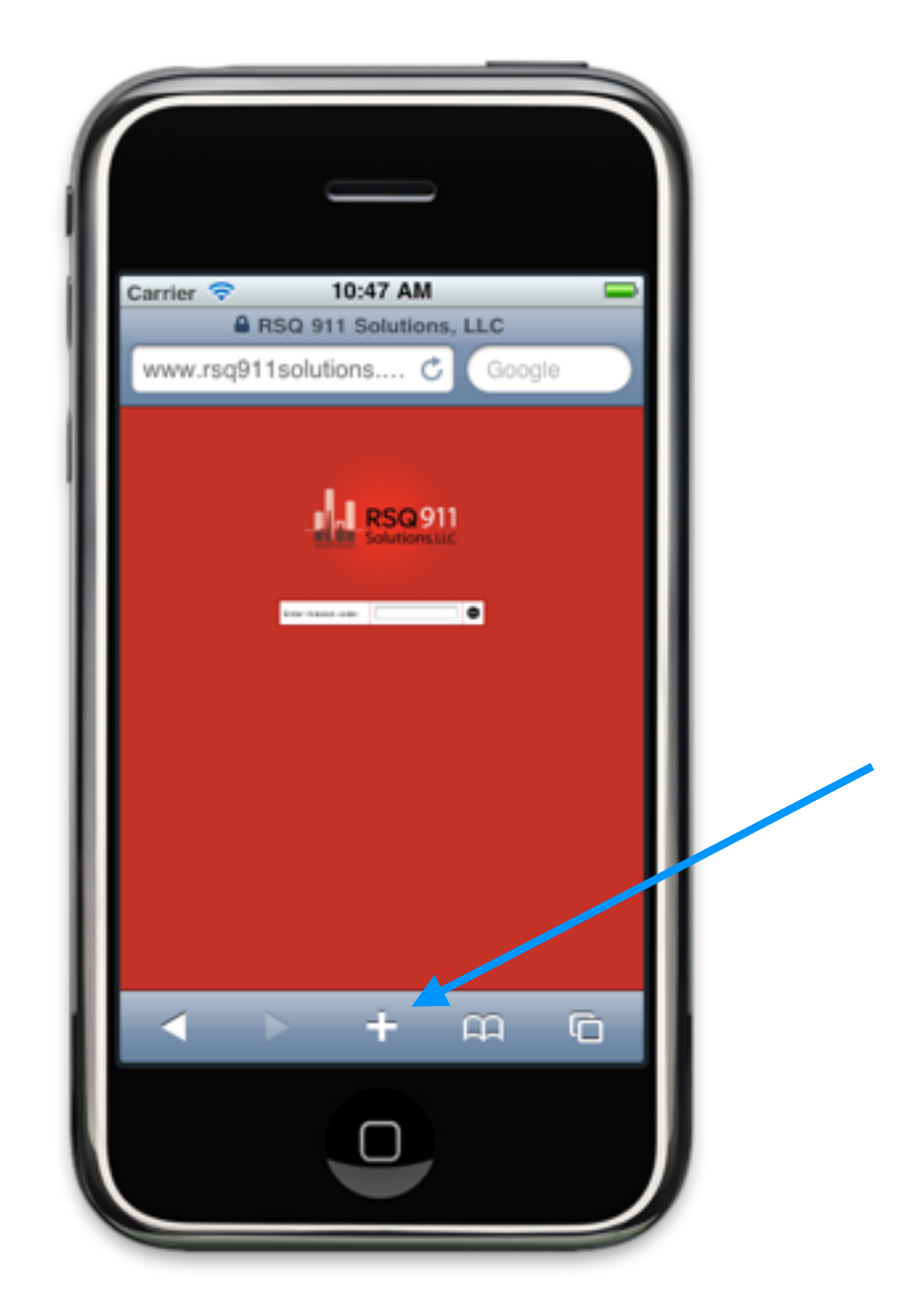

2. In the menu that appears, tap "Add to Home Screen" then change the title to "RSQ911" and tap

return

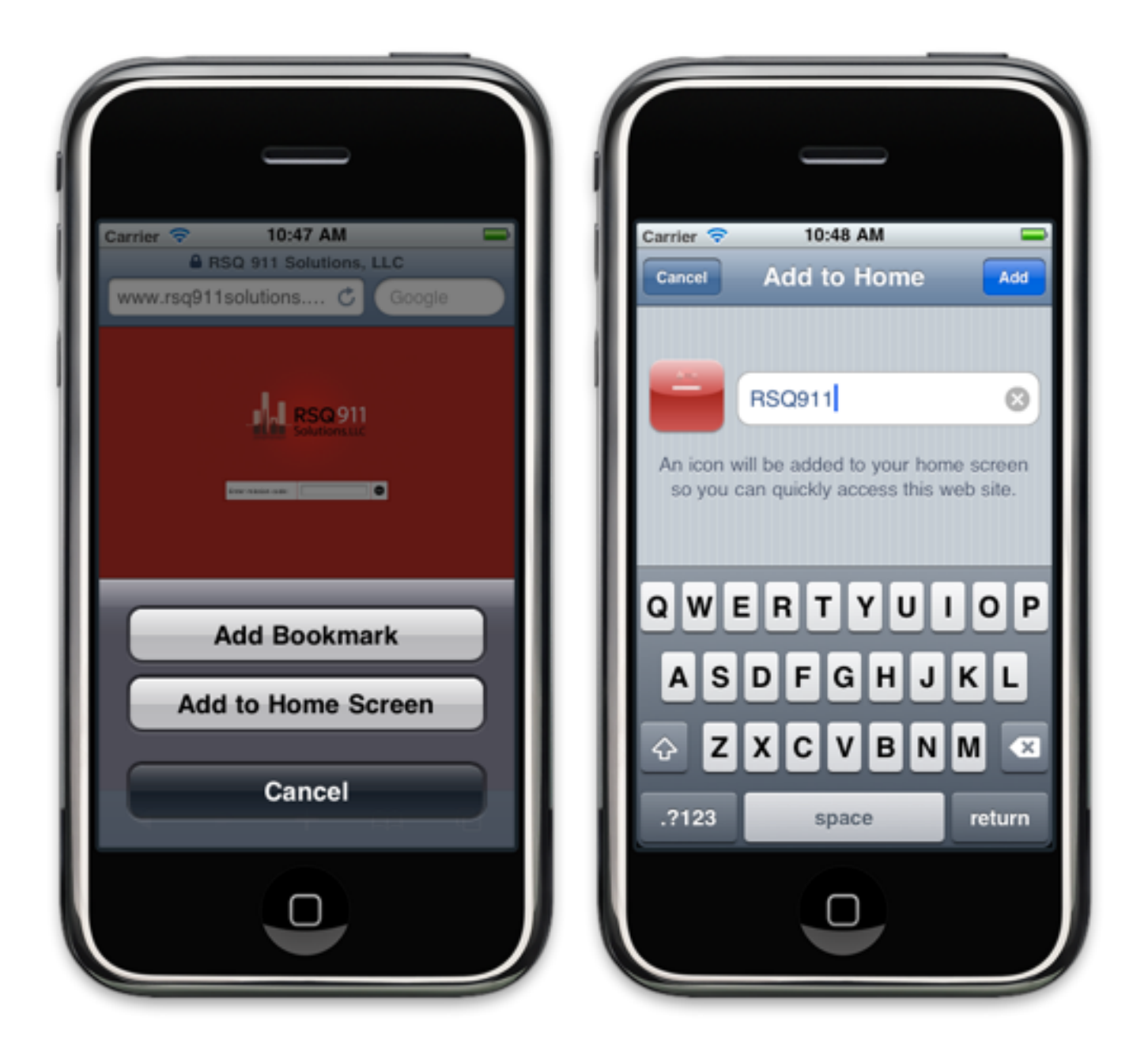

3. This places an app icon on the iPhone / iPodTouch

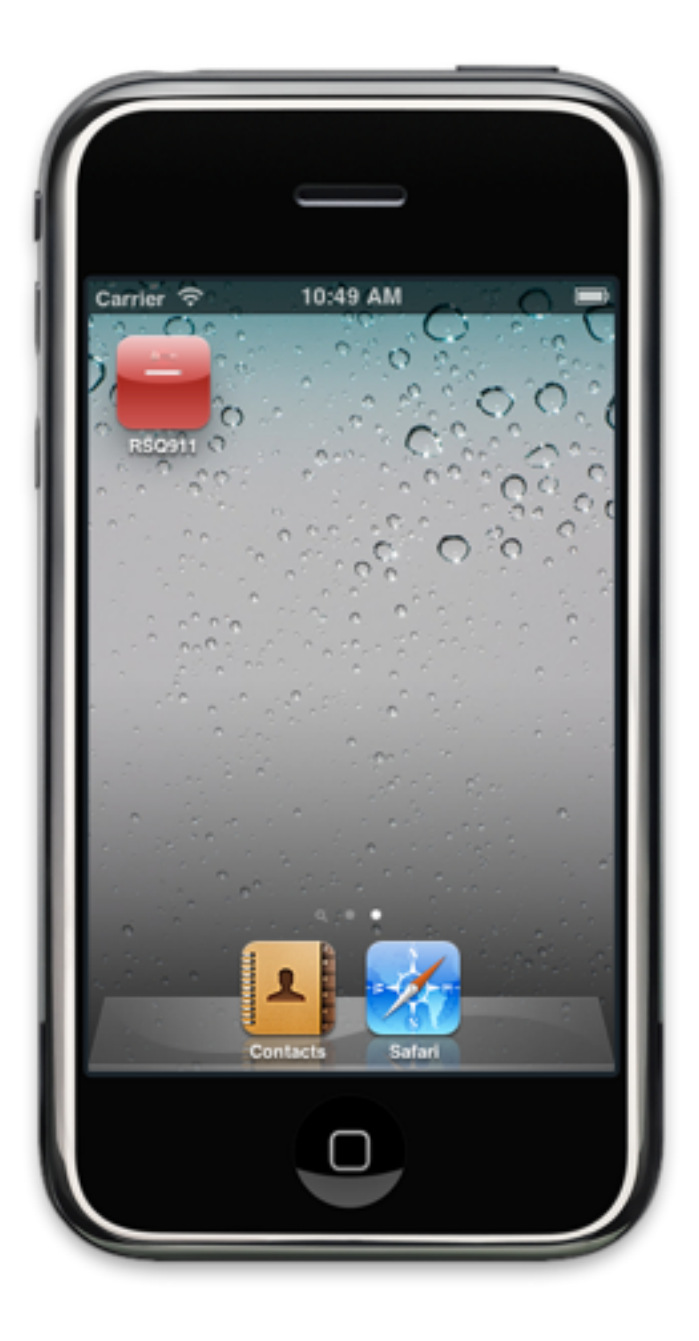

4. When you tap this icon, the feedback page will open. When you tap in the white input box, the screen will automatically enlarge to accept the mission code. When you hit the "Go" button you will be taken to the appropriate survey page.

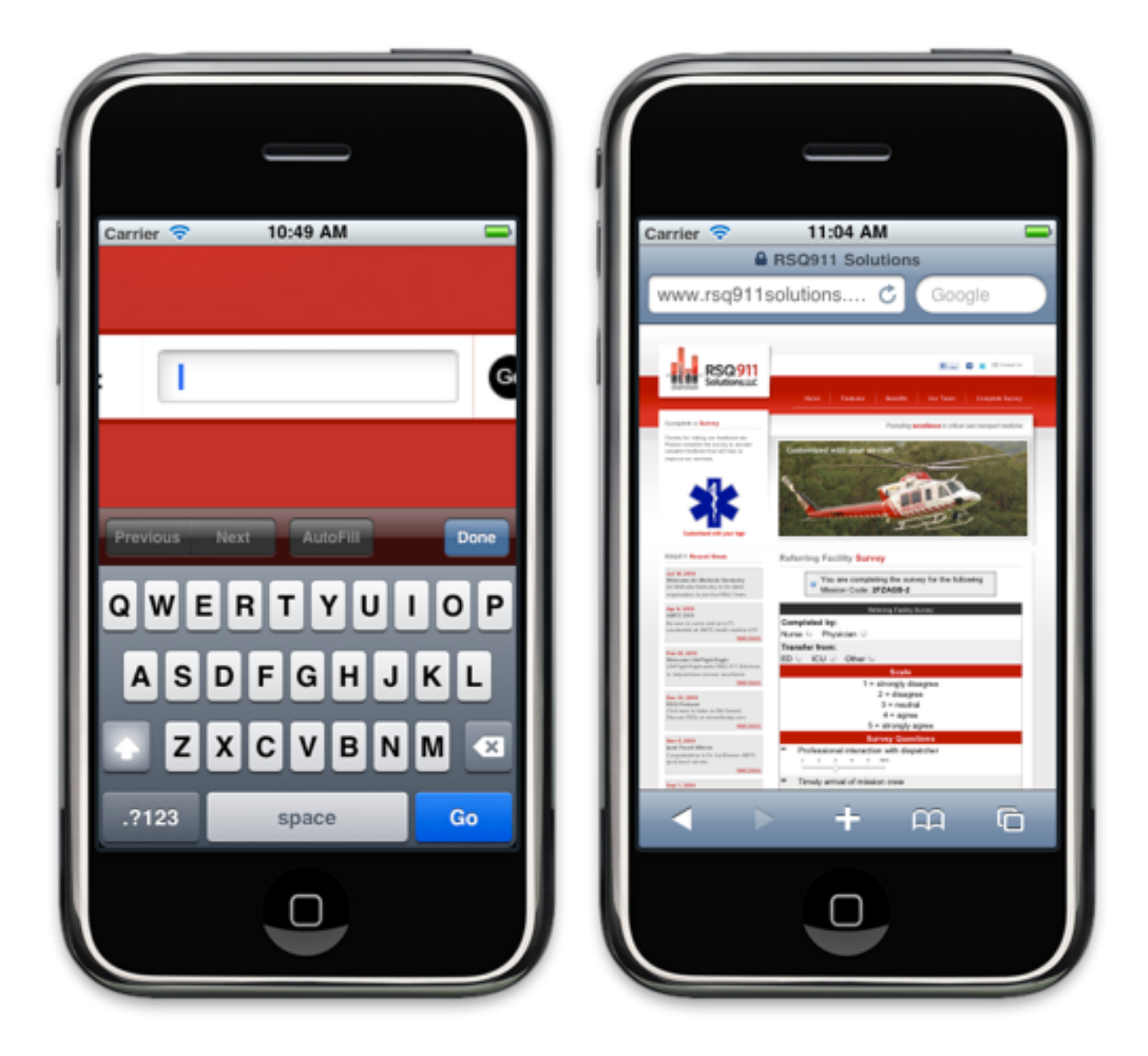